# **Integrated Development Environments**

# **Using Visual Studio**

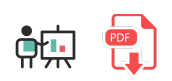

**Visual Studio** was an IDE created in 1997. It was initially created to develop C++ and Visual Basic applications under Windows, but it has evolved and now it includes some other languages, such as C#, ASP.NET... In general, you can develop any kind of application supported

by the .NET platform, but there are also some other languages that are also supported, such as Java or Python, among others

There are different distributions for Visual Studio: Community, Professional or Enterprise. The first one is free, and you can download it [here.](https://visualstudio.microsoft.com/es/vs/) It is available for Windows and MacOSX systems. Once you run the installer, you need to choose your workload. For instance, if you are planning to develop desktop or console applications with C# and Windows Forms, you can just choose *.NET desktop development*.

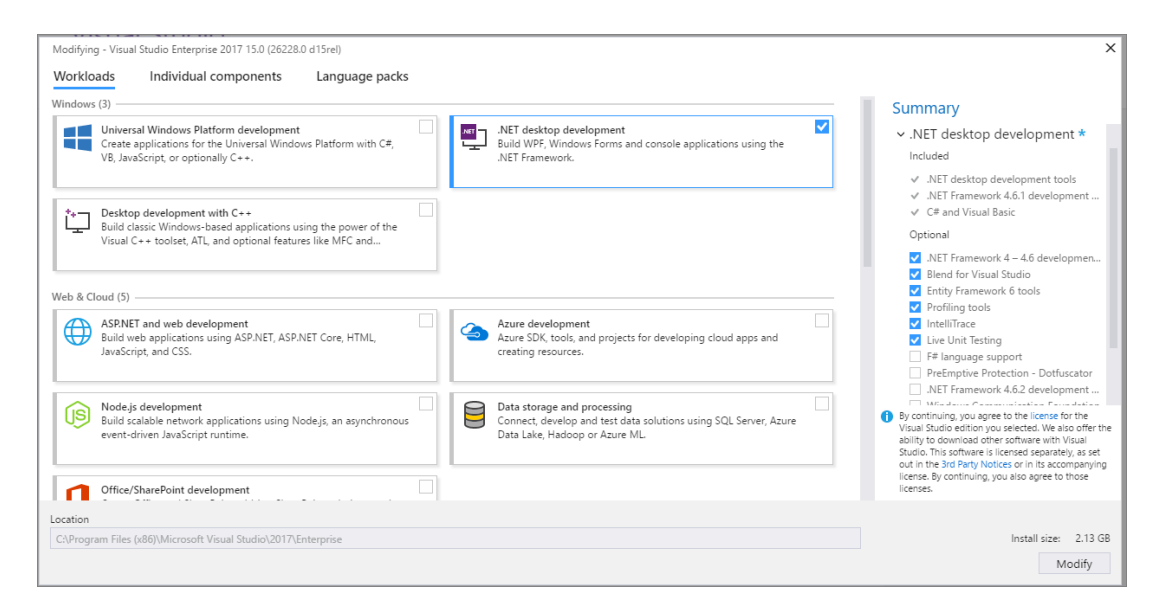

## **1. Creating projects**

If we want to create a new project, we go to *File > New project* menu. Then, we usually choose a C# console application:

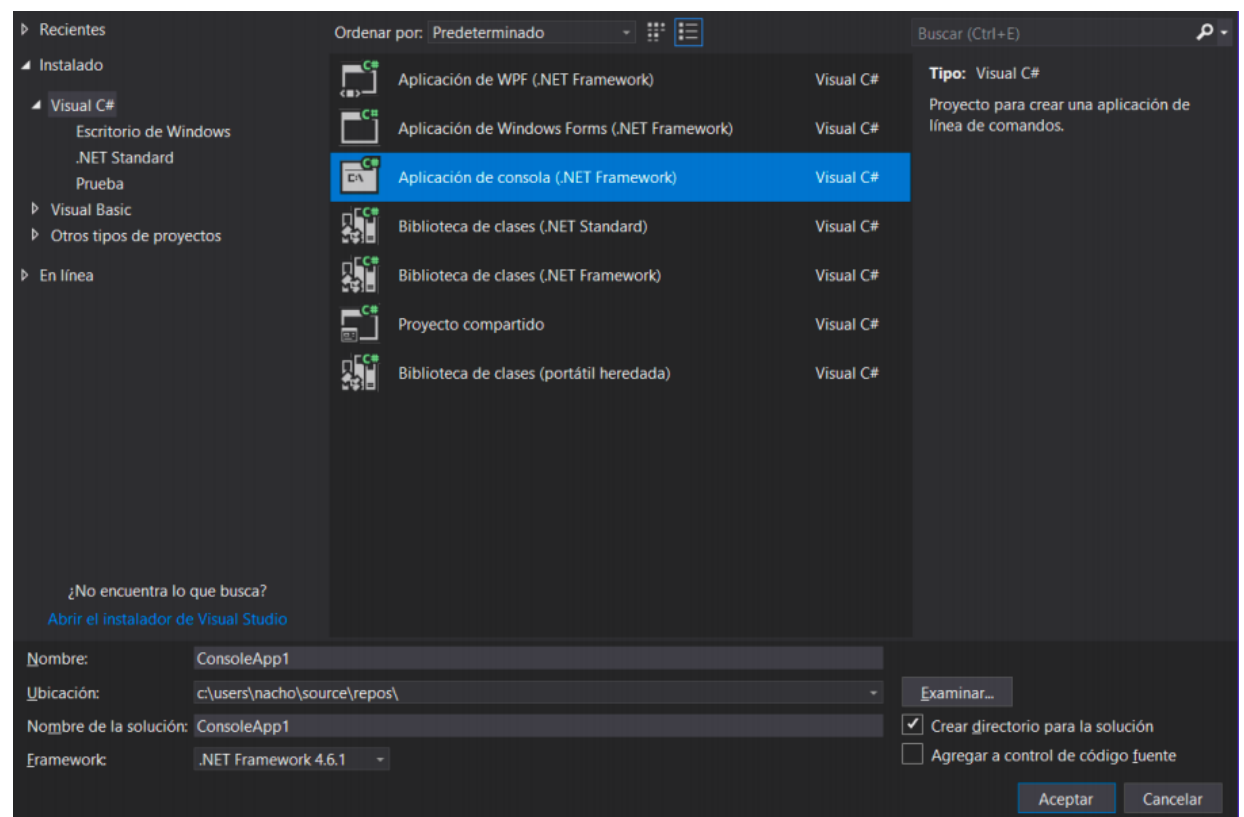

In the bottom form, we must specify the project name and location (we can just leave the default location). Then, a new project will be shown, with a default, initial source file called Program.cs, with some default code already written in it:

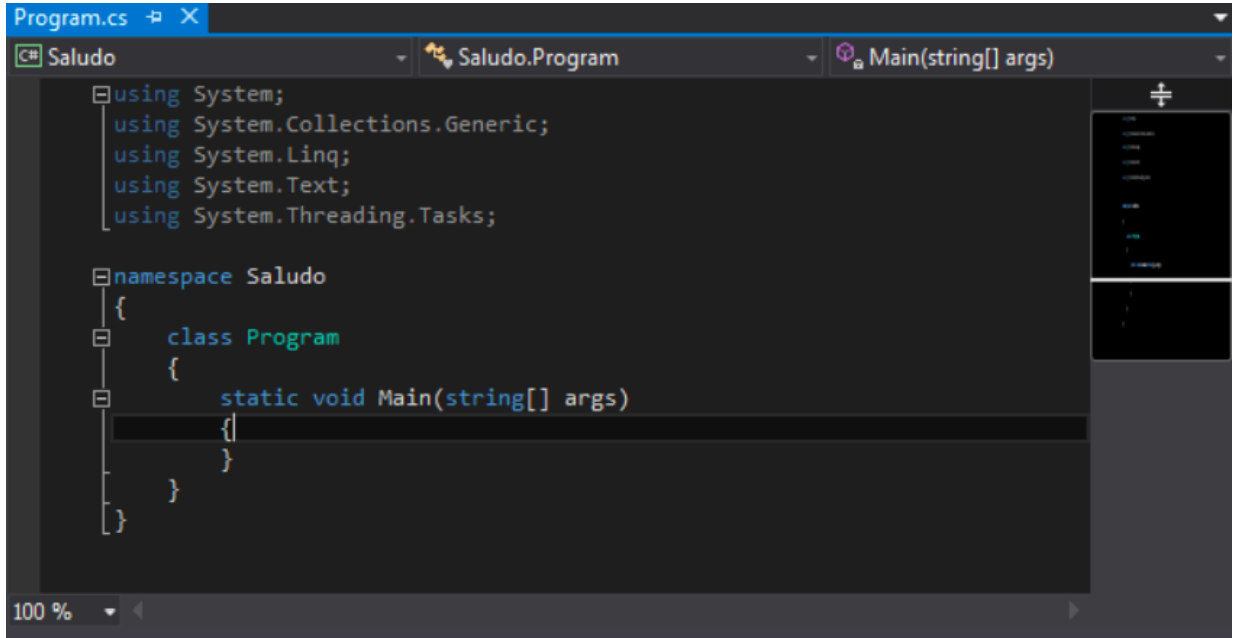

In order to run the program, we just click on the *Start* button at the toolbar, or press F5 , or  $\boxed{\text{Ctrl}} + \text{F5}$  if you want the program to stop after finishing, before closing the terminal.

### **2. Keybindings**

In the following tables you can see some of the most common Visual Studio shortcuts or keybindings (under Windows).

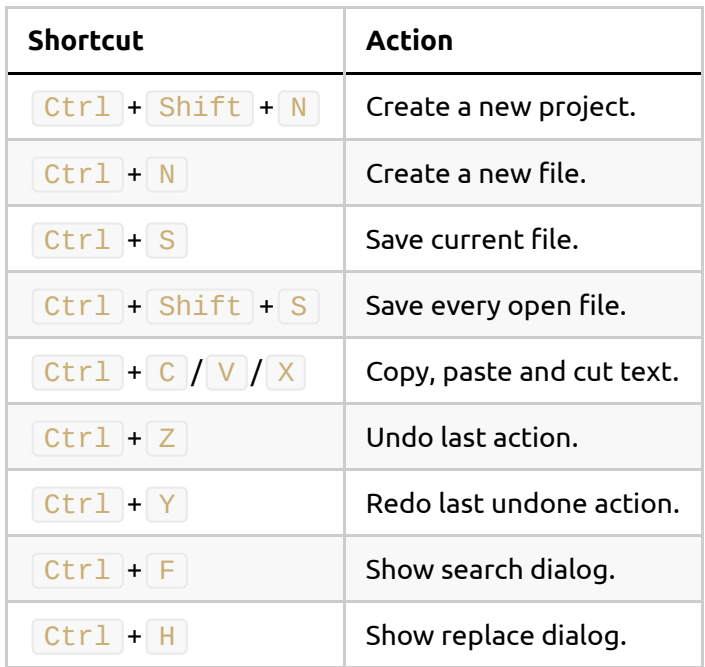

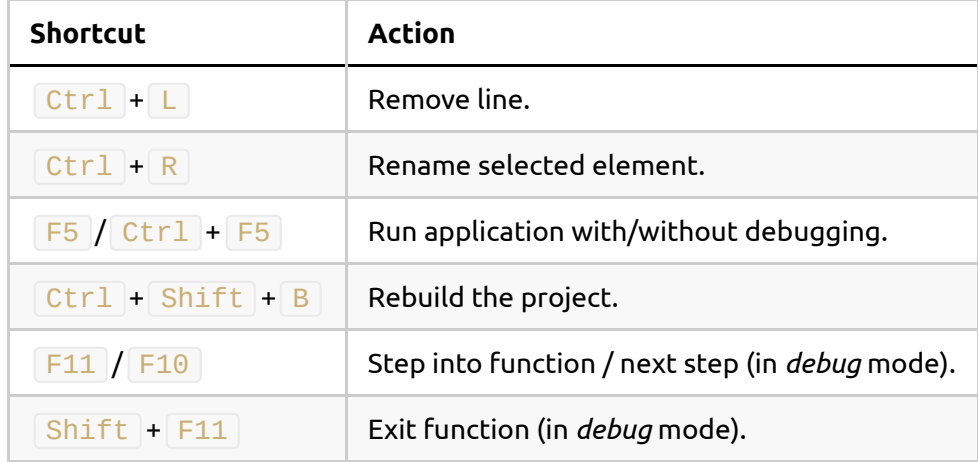

Regarding MacOSX, you must replace Ctrl key with Cmd key.

#### **3. Other features**

There are other settings that can be set up from *Tools > Options* menu. For instance, we can show/hide the line numbers from the *Text editor* subsection, for each specific language (C#, Basic...), or the indentation vertical lines to easily see the boundaries of an  $\frac{1}{1}$  or  $\frac{1}{1}$  or statement...